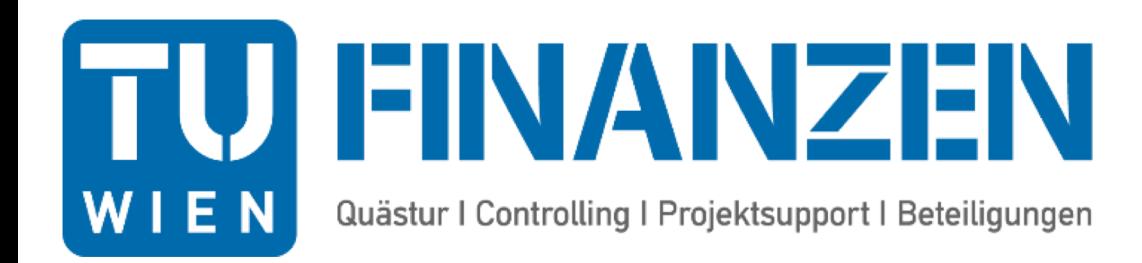

# **Zentrale Rechnungs-Erfassung Fak**. Architektur und Raumplanung

Eva Glatzer Monika Graf

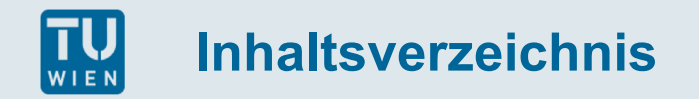

- IST Situation
- Beschaffung
- Gutschriften
- Neuer Kreditor
- Verantwortung der Institute
- Zeitplan
- Unterlagen
- Informationen

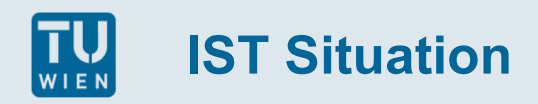

- Beschaffung der Ware oder Dienstleistung durch das Institut
- Institute erfassen die Bestellung und die Rechnung
- SAP Berechtigungen sind notwendig
- Berichte aus SAP

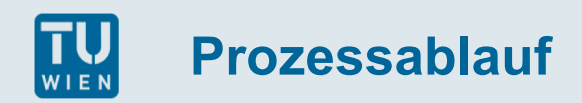

## Beschaffung  $\leq \epsilon$  3.000,00 inkl. USt

Beschaffung der Ware oder Dienstleistung durch das Institut

Rechnungseingang am Institut

Auf der Rechnung ist anzuführen wer die sachl. Richtigkeit bestätigt und auf welches Kontierungsobjekt gebucht werden soll und eventuell die/der die Anweisungsberechtigt\_e

Scannen der Rechnung durch das Institut und an folgende Adresse [E250@rechnung.tuwien.ac.at](mailto:E250@rechnung.tuwien.ac.at) senden

Freigabe der sachl. Richtigkeit: [https://sap.tuwien.ac.at](https://sap.tuwien.ac.at/)

Freigabe durch die/den Anweisungsberechtigte\_n: [https://sap.tuwien.ac.at](https://sap.tuwien.ac.at/)

Bei Lieferungen aus dem EU-Raum ist zusätzlich das Ergänzungsformular Intrastat Meldung auszufüllen und einzuscannen

Bei Anlagen > € 480,00 inkl. USt ist ebenfalls eine Zusatzinformation mittels Ergänzungsformular Anlagen notwendig um die Daten im Anlagenstammsatz in SAP eintragen zu können

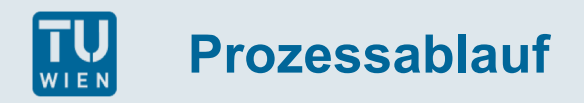

## Beschaffung  $\geq \epsilon$  3.000,00 inkl. USt

Beschaffung der Ware oder Dienstleistung durch das Institut

Eine Information mittels Schreiben (Angebot, Vertrag, Kostenvoranschlag) mit Angabe des Kontierungsobjektes für die Erfassung der Bestellung per email an die Quästur: [bestellung.anlegen@tuwien.ac.at](mailto:bestellung.anlegen@tuwien.ac.at) ist unmittelbar notwendig.

Für die Erfassung des Anlagenstammsatzes ist ebenfalls das Ergänzungsformular Anlagen auszufüllen und gemeinsam mit dem Angebot, Vertrag, Kostenvoranschlag, usw. mitzuschicken.

Erfassen der Bestellung durch die Quästur

Freigabe durch die/den Anweisungsberechtigte\_n: [https://sap.tuwien.ac.at](https://sap.tuwien.ac.at/)

Rechnungseingang am Institut

Auf der Rechnung ist die Bestellnummer anzuführen und wer die sachl. Richtigkeit bestätigten soll

Scannen der Rechnung durch das Institut und an folgende Adresse **[E250@rechnung.tuwien.ac.at](mailto:E250@rechnung.tuwien.ac.at)** senden

Freigabe durch die/den Anweisungsberechtigte\_n: [https://sap.tuwien.ac.at](https://sap.tuwien.ac.at/) (optional)

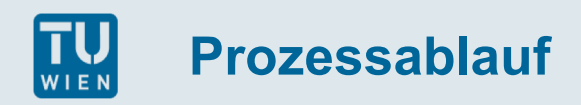

### ■ Gutschriften

Institut erhält Gutschrift zu einer Rechnung

Auf der Gutschrift ist der sachliche Prüfer und das Kontierungsobjekt anzuführen

Scannen der Gutschrift durch das Institut und an folgende Adresse: [E250@rechnung.tuwien.ac.at](mailto:E250@rechnung.tuwien.ac.at)

Freigabe durch die/den Anweisungsberechtigte\_n: [https://sap.tuwien.ac.at](https://sap.tuwien.ac.at/)

#### Achtung!

Sobald ersichtlich ist, dass zu einer Rechnung eine Gutschrift erwartet wird, unverzüglich eine Meldung an [kreditorenbuchhaltung@tuwien.ac.at](mailto:kreditorenbuchhaltung@tuwien.ac.at) damit eine Zahlsperre gesetzt werden kann und die Gutschrift von der dazugehörigen Rechnung abgezogen wird

### ■ Kopierpapieranforderung über Gebäude und Technik

Um Kopierpapier anzufordern wird das Ergänzungsformular für Kopierpapier an [bestellung.anlegen@tuwien.ac.at](mailto:bestellung.anlegen@tuwien.ac.at) gesendet.

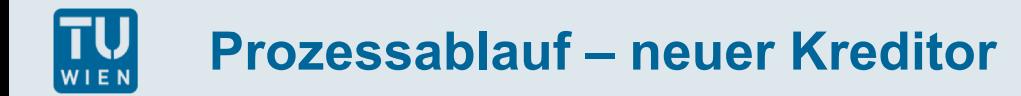

- Neue Kreditoren werden aufgrund der eingescannten Rechnung bei Beschaffung < 3.000,00 inkl. USt durch die Quästur angelegt
- Bei Beschaffung über € 3.000,00 ist es notwendig die erforderlichen Daten, wie bisher, über das Formular "Kreditor anlegen" anzufordern: [https://www.tuwien.ac.at/fileadmin/t/quaest/Formulare/Kreditor\\_anlegen](https://www.tuwien.ac.at/fileadmin/t/quaest/Formulare/Kreditor_anlegen)

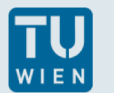

- Zeitnahes Scannen der Rechnungen und Gutschriften
- Korrektur bei falsch ausgestellten Rechnungen
- Einhaltung der Rechnungsmerkmale
- Genaue Bezeichnung der Ware handschriftliche Ergänzungen
- Ansprechperson ist immer die/der sachliche Prüfer\_in
- Einrichten der email-Adresse [E250@rechnung.tuwien.ac.at](mailto:E250@rechnung.tuwien.ac.at)
- Keine Mahnungen, Zahlungsbestätigungen, Online-Ausdrucke, usw. einscannen
- Berichte über Insight

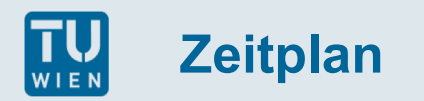

Informationsveranstaltung am 22.10.2018

Dokumentation für die Anwender innen

Zentrale Rechnungserfassung ab 05.11.2018

Entziehen der SAP Berechtigungen am 31.10.2018 ab 13:00 Uhr

#### **Achtung Übergangsphase:**

Wenn eine Bestellung bereits angelegt wurde – Bestellnummer auf der Rechnung anführen

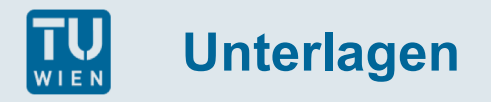

- Richtlinien Rechnungserfassung durch die Quästur
- Ergänzungsformular für die Intrastat-Meldung
- Ergänzungsformular für Anlagen
- Ergänzungsformular Kopierpapieranforderung

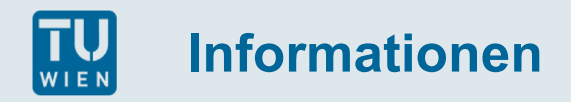

Fachgruppe Kreditorenbuchhaltung

Ansprechpersonen: Fr. Graf DW 407133

Fr. Horak DW 407136

Email-Adresse: [kreditorenbuchhaltung@tuwien.ac.at](mailto:kreditorenbuchhaltung@tuwien.ac.at)

Für Anregungen oder Verbesserungen im Prozessablauf: [eva.glatzer@tuwien.ac.at](mailto:eva.glatzer@tuwien.ac.at)